## **Regit Express Version 3 to Version 4 Upgrade Instructions**

 Regit Express Version 4 switches the underlying database engine from the Microsoft SQL Server Compact Edition (CE) to the SQLite Database Engine. The MS SQL Server CE has served us well. It has provided an excellent environment for the storage of the POS data and at the same time required little or no user intervention. However, it has the serious limitation of not allowing shared access from multiple computers, limiting Regit Express to a single register.

 SQLite developers boast that "SQLite is the most widely deployed SQL database engine in the world". They estimate somewhere around 500 million installations worldwide.

 This conversion utility reads each individual record in the MS SQL Server CE databases and writes it to the new SQLite databases.

## **Conversion Steps**:

- 1. Download and install the latest version of Regit Express 4. The installation will place Version 4 in a new folder [\(c:\RegitExpressV4\)](file:///c:/RegitExpressV4) and not overwrite your existing Version 3 files. Run this conversion utility prior to making any adjustments to the settings of the new program. The conversion utility will copy your existing settings and data to the new Version 4 program.
- 2. The conversion utility file, RegitXconvert3to4.exe, will be located in the new **[C:\RegitExpressV4](file:///C:/RegitExpressV4)** folder. Double click the **RegitXConvert3to4.exe** file to begin:

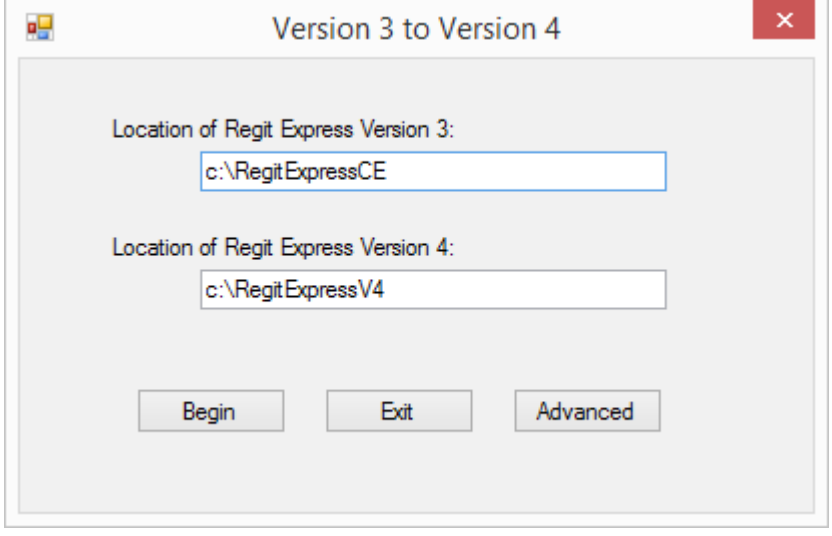

3. Do not interrupt the conversion process until it is completed. If the

conversion is interrupted it will be necessary to uninstall and reinstall the program to replace the partially converted databases with new empty ones. If not replaced some tables may contain duplicate data.

- 4. If you are also using the second store option after completing the above instructions select the Advanced button. Then select the Store #2 option and then OK and BEGIN again on the main screen.
- 5. SPECIAL NOTE: If you have been using Regit Express for some time, you may have extremely large databases. These could take a considerable amount of time to convert. To reduce this time we suggest you use the CLEAR utilities in the Regit Office to clear out older records. These utilities will let you clear back from a specific date. The larger database tables will be the Past Receipts, Product History, and Transaction Log. Alternatively you can use the **Advanced** button to uncheck the conversion of these tables altogether as shown below.

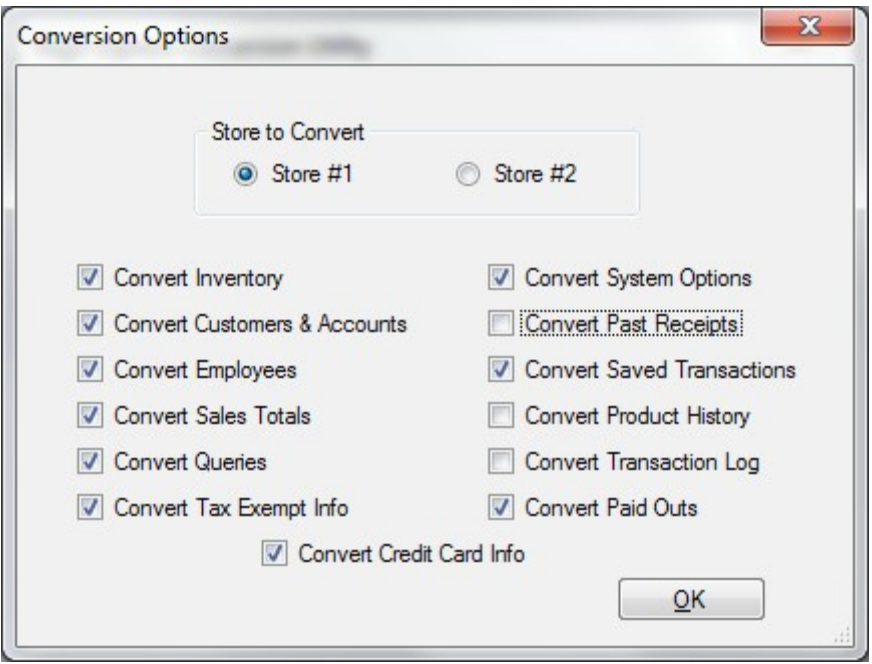

The two desktop Icons for Version 4 will be the same as Version 3 but will have a V4 in the description/title. You may delete the Version 3 Icons.

## **Disk Cleanup**

In order transfer data from the MS SQL Server CE databases to the new SQLite databases we must copy the MS SQL Server CE database libraries to the new \RegitExpressV4 folder. However, because they are in the same directory we are

using, we cannot always delete them from within the conversion program after the conversion process has completed.

You can leave these .dll libraries in the \RegitExpressV4 folder, they will not interfere with anything, but they have absolutely not use after the conversion is completed.

If you want to clean up your directory you can do one of the following:

- 1. After converting, copy the RegitXconvert3to4.exe file out of the \RegitExpressV4 folder. Start it, set the paths if not the default, then immediately exit. The MS SQL Server CE files will be deleted.
- 2. Or you can manually delete the libraries in the \RegitExpressV4 folder. The ones that may or may not be there and can be safely deleted are:

System.Data.SqlServerCe.dll Sqlceca40.dll Sqlcecompact40.dll Sqlceme40.dll Sqlcese40.dll Sqlceqp40.dll Sqlceer40EN.dll

You can also delete the conversion utility file and this document if you like.

RegitXconvert3to4.exe and RegitXconvert3to4.pdf

Be careful only to delete these files if present and not of other files!